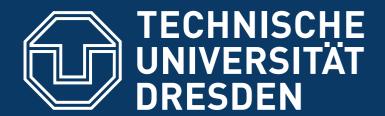

Faculty of Computer Science Institute of Systems Architecture, Operating Systems Group

# COMPLEX LAB SYSTEMS PROGRAMMING

**DAY 1: TOOLS AND BUILD SYSTEMS** 

MICHAEL ROITZSCH

## **Earning Credits**

- you can get credits within the modules INF-MA-PR, INF-E-4, and DSE
- 4 week-hour complex lab
- solve practical assignments after the workshop

#### **Duty Roster**

- start at 9.30 AM each morning
- end at latest 3.30 PM
- lunch break
- additional breaks on demand
- ask questions early and often
- feedback is very welcome

# Topics

- Day 1: Tools and Build System
- Day 2: C++ Basics & Details
- Day 3: Rust for Systems
- Day 4: Inline Assembler
- Day 5: Debugging Techniques
- Day 6: Multithreading
- Day 7: Underneath POSIX

# Today's Agenda

- programming without an IDE
- dissecting a compiler invocation
- various tools to inspect the results
- static and dynamic linking
- automating with make

#### **Exercise 1: First Steps**

- create a directory where you will file all course material
- create a subdirectory in it named day1
- in there, create a subdirectory named exercise1
- in this subdirectory, create a file hello.c using a text editor and enter the following code:

```
int main(void)
{
   printf("Hello World\n");
}
```

• indicate when you are done

#### **Exercise 1: First Steps**

- change into the directory exercise1 and run gcc hello.c
- run the created file
- What does the warning mean?
- edit hello.c to fix the warning
- recompile and run again
- change compiler command to create an executable named hello

# **Exercise 2: Arguments**

- change hello to take command line arguments
  - hint: change main to
     int main(int argc, char \*argv[])
     { ... }
- print the first argument after the "Hello World" default text
- make sure to check the number of arguments (argc) before accessing the argv array

#### **Exercise 2: Format Strings**

- the % is special in printf strings
- placeholder where succeeding parameters are inserted
  - %s C-string
  - %c single character
  - %d signed decimal
  - %u unsigned decimal
  - %p pointer
- don't do this: printf(argv[1]);
- instead, do this: printf("%s\n", argv[1]);

## **Exercise 3: Moving to C++**

- create a new directory exercise3 next to exercise1
- copy hello.c to exercise3/hello.cc and open hello.cc in your editor
- convert the code to C++
  - use std::cout instead of printf
  - include <iostream> instead of <stdio.h>
- compile the file:

```
gcc -Wall -o hello hello.cc
```

## Exercise 4: Dissecting g++

pre-process
 g++ -E -o hello.i hello.cc

compile

```
g++ -S -g -o hello.s hello.i
```

assemble

```
g++ -c -g -o hello.o hello.s
```

link

```
g++ -o hello hello.o
```

# Exercise 4: Dissecting g++

- compare object file of C++ source to object file of C source
- check size of executable hello
- check output of nm hello
- call strip hello and check size of hello and nm-output again

#### Making Friends with make

- make conditionally runs shell commands
- often used for build systems, can do a lot more
- automatically determines, which parts of a program need to be recompiled
- speeds up development and prevents forgotten recompiles
- a Makefile is a list of rules target: prerequisites commands
- by default, make executes the first rule of Makefile, traditionally using target name all

- delete the hello binary
- write a Makefile to create hello from hello.cc
- call make twice and make sure it does not recompile
  - hint: make only executes a target's commands, if the target does not exist or any of the prerequisites is newer

- modify the Makefile to treat warnings as errors
- Why does make not recompile?
- modify Makefile to fix

- create a function name without parameters or return value that prints your name
- call that function name from the main function in the file hello.cc
- we don't use command line arguments any more
- make and run hello

- move the code of the function name into an own source file name.cc
  - only move the name function, main stays in hello.cc
  - in hello.cc, add the line void name(); instead
- modify Makefile to also compile and link name.cc
  - create one binary hello
- fix the errors and warnings and rerun make

#### **Exercise 5: A Possible Solution**

```
SRC = hello.cc name.cc
OBJ = $(SRC:.cc=.o)

hello: $(OBJ)
  g++ -o $@ $+

%.o: %.cc Makefile
  g++ -Wall -Werror -c -o $@ $
```

#### **Header Files**

• function **declarations** make a function and its signature known within a scope

```
void name();
```

 function definitions define what is done whenever the function is invoked

```
void name()
{
   std::cout << "name" << std::endl;
}</pre>
```

#### **Header Files**

- declarations provide the interface, definitions the functionality
- header files are used to publish declarations
- the header file is included
  - where the function is used, so the compiler knows about it and can check the signature
  - where the function is defined, to detect mismatches between declaration and definition

#### **Exercise 6: Header Files**

- write and use a header file name.hh for the function name
- What is the difference between

```
#include <name.hh>
and
#include "name.hh"
```

#### **Exercise 7: Inline Functions**

- for very small helper functions, the function call overhead can be avoided by inlining
- make the name function an inline function by moving its definition from name.cc to name.hh
  - hint: prepend the definition with the inline keyword
- What happens, if hello.cc includes name.hh more than once?

 note: this is a sidetrack, we will come back to the un-inlined version after this exercise

#### **Exercise 8: More make Magic**

- add a clean rule to remove generated files
- use dependencies to enable recompiles on header changes
  - find the g++ option to generate a dependency file from a source file
  - extend Makefile to generate dependency files
  - use them in the Makefile

#### **Exercise 8: A Possible Solution**

```
SRC = hello.cc name.cc
OBJ = \$(SRC:.cc=.o)
DEP = \$(SRC:.cc=.d)
hello: $(OBJ)
  q++ -o $@ $+
%.o: %.cc Makefile
  q++ -MMD -Wall -Werror -c -o $@ $<
clean:
  rm -f $(OBJ) $(DEP) hello
-include $(DEP)
```

#### Libraries

- common platform functions are used by virtually every program
- code is packaged into libraries
- static and dynamic libraries
- static libraries
  - are just archives of object files
  - are linked with your own object files into a binary at compile time
  - not relevant at runtime
  - are created with ar
  - a symbol index is added with ranlib

#### **Exercise 9: Static Library**

- create a new directory exercise9
- copy your final hello.cc, name.cc, name.hh and Makefile there
- turn name.cc into a static library libname.a
  - bonus points for implementing recursive make
  - create a subdirectory lib for name.\*
  - create a Makefile in that subdirectory to create the static library
  - modify the existing Makefile to also build in the lib subdirectory

# **Exercise 9: Solution Snippet 2**

```
SRC = hello.cc
LIB = libname.a
hello: hello.o $(LIB)
  q++ -o $@ $+
$(LIB): name.o
  ar -cr $@ $+
  ranlib $@
%.o: %.cc Makefile
  q++ -Wall -Werror -c -o $@ $<
```

## **Dynamic Libraries**

- linked in two stages
  - at compile time, the linker only verifies that all symbols are available
  - at runtime, the dynamic loader
    - checks, what libraries the executable needs
    - loads them into memory
    - attaches them to the executable
- advantages:
   saves disk space and memory due to sharing
- disadvantage: longer application startup time

# **Exercise 10: Dynamic Library**

- turn libname.a into a dynamic library libname.so
- hint: g++ -shared might be interesting to you
  - use -dynamiclib on macOS
- run ldd on your dynamically linked hello binary

#### Recap

- learned what a compiler does
- how to use header files
- static and dynamic libraries
- automating build commands with make
- subversion source code management
- tools: file, nm, objdump, strip, ldd